# **Quick Start Guide**

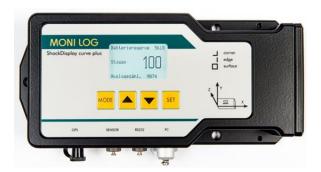

The transport data logger must be prepared before the start of a mission for the application. This includes the configuration of the measurement and time parameters, as well as checking the battery and memory status. A detailed description can be found in the user manual.

#### 1. Save the old measurement data

- Switch on the device with the key and wait until the display shows "battery reserve", "shocks" and "releasecount"
- Connect the device to a Windows PC using the supplied USB cable
- Start the SYCUR software
- Wait until the device display shows "USB aktive"
- Start data transmission in SYCUR with icon 🏙 and then save over icon 🖳 on the PC
- Use the indicated "battery reserve" in hours to evaluate whether the battery is still sufficient for the planned transport. In doubt, the batteries must be replaced after configuration.

## 2. Configuration for the new mission

- Configuration is possible either directly via the device menu with button or via icon in the software SYCUR
- If you are not sure which settings are necessary for the thresholds, shock duration, intervals, etc., leave the current settings unchanged. It is important to use new batteries before long-term use and reset the operating hours counter in the menu for a correct display. Erasing the memory is recommended.

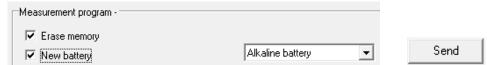

- then remove the USB cable
- Switch off the device ( press until the display shows "switch off with SET", than press

## 3. Battery replacement

- If a "new battery" has been configured, unscrew the side battery cover and insert 2 new batteries of the selected battery type.

Important: The device must always be switched off to change the battery.

#### 4. Installation on site

Mount the device at a vibration-proof position of the goods to be transported and switch it on with the button only after installation. Only in this way the rest position can be found and premature erroneous recording avoided.

## 5. After transport

- Switch off the device so that only the relevant measured data is stored in the memory.

  ( press until the display shows "switch off with SET", than press )
- Then unmount the device

If the device is password protected or if extended functions such as pre-programmed start / stop times is used, then a look at the user manual is essential.